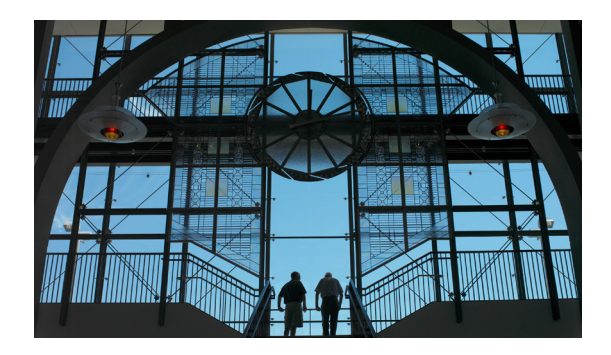

# **Using TimeCardView Software**

**First Published: January 2009 Revised: January 22, 2009**

This guide contains TimeCardView configuration mode commands, and also Cisco Unity Express commands that are relevant to TimeCardView.

This chapter provides helpful tips for understanding and configuring TimeCardView software using the command-line interface (CLI). It contains the following sections:

- **•** [Understanding Command Modes, page 1](#page-0-0)
- **•** [Entering the Command Environment, page 2](#page-1-0)
- **•** [Getting Help, page 3](#page-2-0)
- **•** [Using the no and default Forms of Commands, page 4](#page-3-0)
- **•** [Saving Configuration Changes, page 4](#page-3-1)
- [Identifying Supported Platforms, page 5](#page-4-0)

### <span id="page-0-0"></span>**Understanding Command Modes**

The TimeCardView CLI commands have a structure very similar to that of Cisco IOS CLI commands. However, the TimeCardView CLI commands do not affect Cisco IOS configurations.

Because TimeCardView is available as an add-on package to Cisco Unity Express, with which it co-resides on a service module, you log into the Cisco Unity Express module to access TimeCardView. After you have logged in to the Cisco Unity Express module, the command environment is no longer the Cisco IOS environment.

The Cisco Unity Express command environment is divided into two modes:

**•** Cisco Unity Express EXEC—This is the mode that you are in after you log in to the Cisco Unity Express command environment. Cisco Unity Express EXEC commands affect the system's parameters in different ways. Some commands only display or clear parameter values, stop or start the entire system, or start troubleshooting procedures. However, unlike Cisco IOS EXEC mode, Cisco Unity Express EXEC mode has a few commands that change parameter values. These changes are stored in the module's flash memory, instead of in the startup configuration, so that the system has some minimum information available if a catastrophic event such as a power or disk failure occurs.

Г

**•** Cisco Unity Express Configuration—This mode permits you to make system configuration changes, which are stored in the running configuration. If you later save the running configuration to the startup configuration, the changes made with the configuration commands are restored when the software is rebooted.

Cisco Unity Express configuration mode has several subconfiguration levels. The global configuration mode changes the command environment from EXEC to configuration. You can modify many software parameters at this level. However, certain configuration commands change the environment to more specific configuration modes where modifications to the system are entered. For example, the **service timecardview** command changes the environment from config to config-timecardview. At this point, you can enter or modify application parameter values.

The commands available to you at any given time depend on the mode that you are currently in. Entering a question mark (**?**) at the CLI prompt displays a list of commands available for each command mode. The descriptions in this command reference indicate each command's environment mode.

[Table 1](#page-1-1) describes how to access and exit various common command modes of the Cisco Unity Express software. It also shows examples of the prompts displayed for each mode.

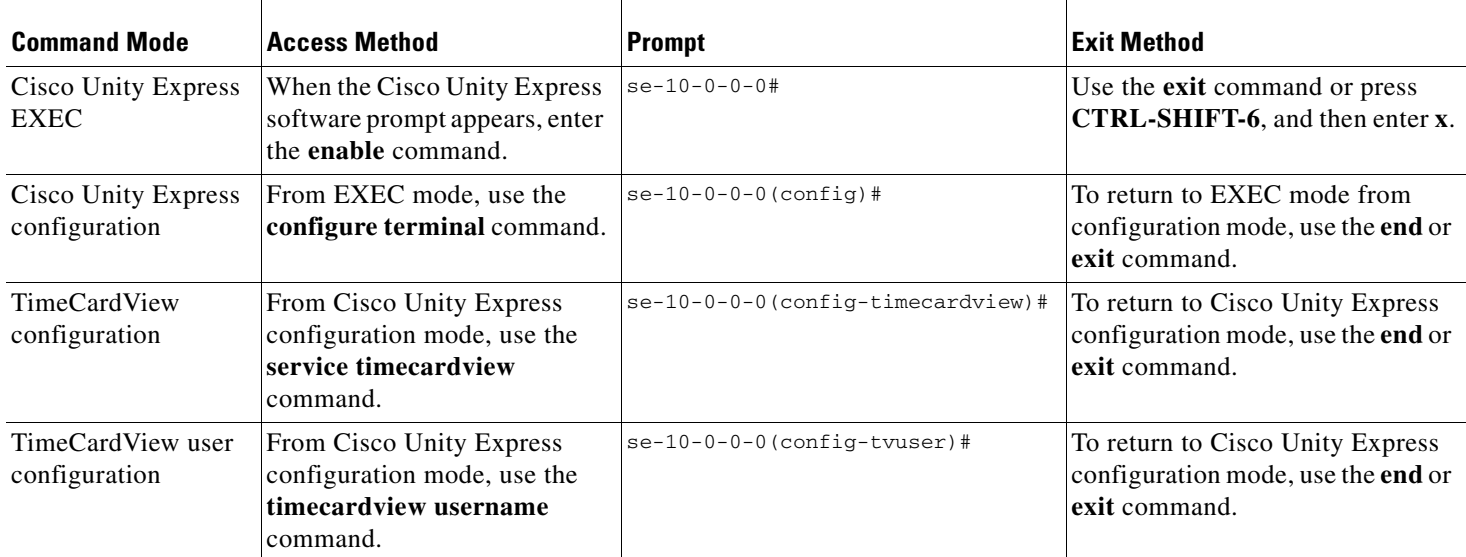

#### <span id="page-1-1"></span>*Table 1 Accessing and Exiting Command Modes*

### <span id="page-1-0"></span>**Entering the Command Environment**

Use this procedure to enter the command environment.

### **Prerequisites**

The following information is required to enter the command environment:

- **•** IP address of the router that contains the Cisco Unity Express module
- **•** Username and password to log in to the router
- **•** Slot number of the module

#### **SUMMARY STEPS**

- **1.** Open a Telnet session.
- **2. telnet** *ip-address*
- **3.** Enter the user ID and password of the router.
- **4. service-module service-engine** *slot/port* **session**
- **5. enable**

#### **DETAILED STEPS**

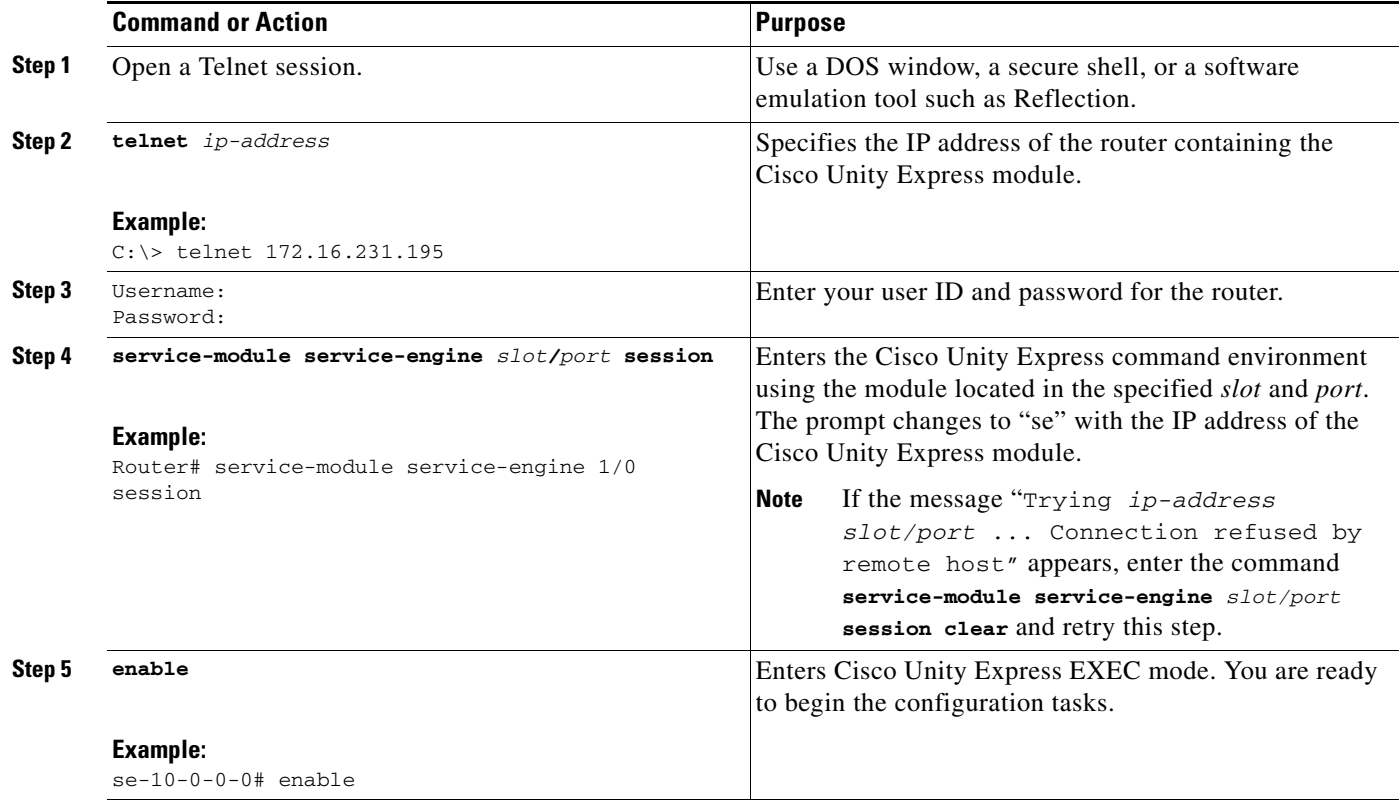

# <span id="page-2-0"></span>**Getting Help**

Entering a question mark (**?**) at the CLI prompt displays a list of commands available for each command mode. You can also get a list of keywords and arguments associated with any command by using the context-sensitive help feature.

 **Getting Help**

To get help specific to a command mode, a command, a keyword, or an argument, use one of the following commands in [Table 2](#page-3-2):

<span id="page-3-2"></span>*Table 2 Help Commands*

| <b>Command</b>                  | <b>Purpose</b>                                                                                                    |
|---------------------------------|----------------------------------------------------------------------------------------------------|
| help                            | Provides a brief description of the help system in any command<br>mode.                                                                |
| abbreviated-command-entry?      | Provides a list of commands that begin with a particular character<br>string. Do not enter a space between command and question mark.  |
| $abbreviated-command-entry Tab$ | Completes a partial command name.                                                                                                    |
| $\overline{z}$                  | Lists all commands available for a particular command mode.                                                                            |
| command ?                       | Lists the keywords or arguments that you must enter next on the<br>command line. Include a space between command and question<br>mark. |

### <span id="page-3-0"></span>**Using the no and default Forms of Commands**

Where available, use the **no** form of a command to disable a function. Use the command without the **no** keyword to reenable a disabled function or to enable a function that is disabled by default. The command reference entry for each command provides the complete syntax for the configuration commands and describes what the **no** form of a command does.

Configuration commands can also have a **default** form, which returns the command settings to the default values. In those cases where a command is disabled by default, using the **default** form has the same result as using the **no** form of the command. However, some commands are enabled by default and have variables set to specific default values. In these cases, the **default** form of the command enables the command and sets the variables to their default values. Where available, the command reference entry describes the effect of the **default** form of a command if the command functions differently than the **no** form.

### <span id="page-3-1"></span>**Saving Configuration Changes**

Starting in Cisco Unity Express EXEC mode, use the following command to copy the running configuration in flash memory to another location:

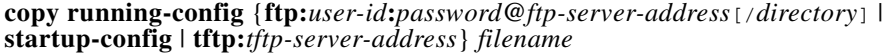

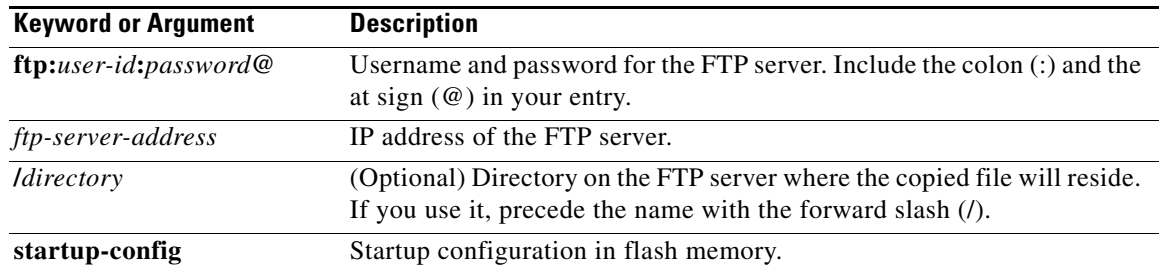

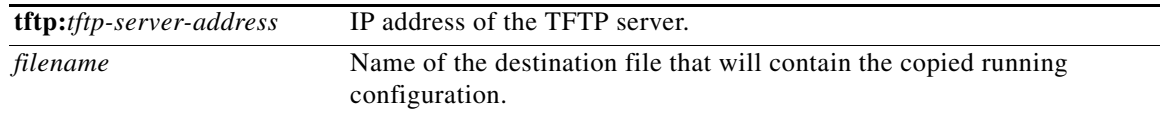

When you copy the running configuration to the startup configuration, enter the command on one line. In the following example, the running configuration is copied to the startup configuration as file start. In this instance, enter the command on a single line.

```
se-10-0-0-0# copy running-config startup-config start
```
When you copy to the FTP or TFTP server, this command becomes interactive and prompts you for the information. You cannot enter the parameters on one line. The following example illustrates this process. In the following example, the running configuration is copied to the FTP server, which requires a username and password. The IP address of the FTP server is 172.16.231.193. The running configuration is copied to the configs directory as file saved\_start.

```
se-10-0-0-0# copy running-config ftp:
Address or name of remote host? admin:voice@172.16.231.193/configs
Source filename? saved_start
```
## <span id="page-4-0"></span>**Identifying Supported Platforms**

Cisco IOS software is packaged in feature sets consisting of software images that support specific platforms. Specific software images are required to support the Cisco Unity Express network module. The feature sets available for a specific platform depend on which Cisco IOS software images are [included in a release. To identify the set of software images available in a specific release or to find out](http://tools.cisco.com/ITDIT/CFN/jsp/index.jsp)  if a feature is available in a given Cisco IOS software image, use Cisco Feature Navigator at the [following URL:](http://tools.cisco.com/ITDIT/CFN/jsp/index.jsp) http://tools.cisco.com/ITDIT/CFN/jsp/index.jsp.

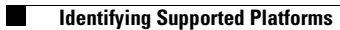